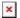

ナレッジベース > easYgen-3000XT > easYgen-3000XT - Configuration example for frequency setpoint through analog input

## easYgen-3000XT - Configuration example for frequency setpoint through analog input

Özgür Tosun - 2024-09-27 - easYgen-3000XT

## easYgen-3000 XT; Analog Input Frequency setpoint -Example

## Step 1) Prepare the analog input parameters

In below example we can provide a setpoint between ...

0 Ohms = 40 Hz

250 Ohms = 50 Hz (Rated frequency)

500 Ohms = 60 Hz

ToolKit parameter screen: Analog Input 1

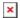

Step 2) Assign the analog input as source for the "AM frequency SP2 [Hz]"

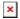

## Step 3) Prepare the Frequency Controller\Setpoint parameters

Not mandatory, but mostly done this way: Leave the 1st f-setpoint as it is, and activate the 2nd f-setpoint whenever the analog setpoint shall count.

Assign the condition when the Setpoint 2 frequency shall get active. e.g. here by Discrete input 10 the easYgen shall change to the analog input setpoint

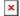

Whenever the analog input signal shall rule the frequency setpoint, just activate Discrete Input 10

Check resulting setpoint in STATUS MENU / Setpoints / Setpoints Generator

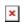

Similarly the configuration can be done as well for the Voltage-, Active Power- and Reactive Power setpoints.

タグ

Analog Input Setpoint

easYgen-3000XT

Frequency Setpoint

Power Setpoint

Setpoint

Voltage Setpoint